# **MARZIPANO TOOL UNTUK MEMBANGUN VIRTUAL TOUR DESTINASI WISATA DI KABUPATEN BATANG (STUDY KASUS: BANDAR ECOPARK)**

Eko Budi Susanto $^1$ , Mohammad Reza Maulana $^2$  Sattiedi Wahyu Binabar $^3$ Progdi Teknik Informatika, STMIK Widya Pratama Pekalongan

#### **ABSTRAK**

Kabupaten Batang memiliki potensi wisata alam yang bagus jika dikembangkan atau dikelola dengan baik, namun dalam pengelolaannya masih memiliki beberapa kendala, salah satu diantaranya adalah media untuk mengenalkan obyek wisata kepada masyarakat. Pada penelitiannya sebelumnya telah dikembangkan media pengenalan obyek wisata di Kabupaten Batang berupa aplikasi virtual tour dengan menggunakan perangkat lunak Easypano Tourwever. Easypano Tourwever merupakan perangkat lunak panornama 360 yang berlisensi atau berbayar, sehingga dalam penerapannya membutuhkan biaya yang cukup banyak. Tentunya hal ini akan menjadikan beban biaya bagi pengelolanya. Pada penelitian ini akan dikembangkan media alternatif berupa virtual tour untuk melakukan promosi pariwisata dengan menggunakan marzipano tool yang bebas lisensi. Hasil dari pengujian yang telah dilakukan yaitu: aplikasi dapat menghubungkan link atau navigasi, dapat menampilkan titik atau spot obyek yang dipilih. Selain itu, aplikasi dapat berjalan di semua platform, tampilan bersifat responsif dapat diakses melalui *smartphone.* **Kata Kunci:** Kabupaten Batang, Virtual Tour, Marzipano

#### **ABSTRACT**

*Batang Regency has good natural tourism potential if it is well developed or managed, but in its management it still has several obstacles, one of which is the media to introduce tourism objects to the public. In his previous research, a media introduction to tourism objects in Batang Regency was developed in the form of a virtual tour application using Easypano Tourweaver software. Easypano Tourweaver is a licensed or paid 360 panorama software, so its implementation requires quite a lot of cost. In this research an alternative media will be developed in the form of virtual tour to do it using marzipano tool which is free of license. The results of the tests that have been carried out are: the application can link or navigate, can display the point or spot of the selected object. In addition, the application can run on all platforms, the display is responsive can be accessed via a smartphone.*

*Keywords: Batang Regency, Virtual Tour, Marzipano*

## **A. PENDAHULUAN**

Kabupaten Batang memiliki pariwisata yang beragam, dari wisata kuliner, wisata regili, dan wisata alam. Wisata alam di Kabupaten Batang memiliki potensi yang sangat menjanjikan bila dikembangkan dengan baik. Akan tetapi pengelolaan potensi wisata tersebut terkendala oleh beberapa faktor, termasuk diantaranya yaitu media promosi untuk

mengenalkan kepada masyarakat luas baik dari Kabupaten Batang maupun dari luar Kabupaten Batang.

Keberadaan internet dan teknologi informasi di era industri 4.0 dapat dijadikan media untuk melakukan promosi di bidang pariwisata. Salah satu teknologi yang dapat diterapkan untuk mendukung promosi pariwisata di Kabupaten Batang adalah Virtual Tour. Virtual Tour merupakan tampilan yang dihasilkan oleh komputer yang memungkinkan pengguna berada dilingkungan yang sebenarnya, dan memiliki interaksi dengan lingkungan sekitarnya (Hamid, H. Wee dan Asri 2016).

Beberapa penelitian sebelumnya virtual tour diterapkan pada beberapa obyek diantaranya: untuk menggambarkan secara virtual lingkungan kampus (Widiyaningtyas, Prasetya dan Wibawa 2018), obyek wisata (Jumiati, B dan Wicaksono 2019), Museum (Castagnetti, Giannini dan Rivola 2017), Tempat Sejarah (Pladitama 2015). Alat yang digunakan untuk membanguan virtual tour pada penelitian sebelumnya menggunakan *software Easypano Tourwever*, kecuali hasil penelitian yang dilakukan oleh (Widiyaningtyas, Prasetya dan Wibawa 2018).*Easypano Tourwever* merupakan

perangkat lunak berbayar yang dikembangakan oleh Easypano Holdings Inc.

Pada penelitian ini akan dibangun virtual tour pada obyek wisata Bandar Ecopark Kabupaten Batang dengan menggunakan perangkat lunak Marzipano. Marzipano merupakan perangkat lunak untuk membuat panorama 360 yang berlisensi open source yang dikembangkan secara bersama-sama melalui platform github.(github.com 2020), (www.marzipano.net 2020)

## **B. METODE PENELITIAN**

Metode penelitian digunakan agar proses penelitian dapat berjalan sesuai dengan tujuan dapat tercapai. Tahapan-tahapan yang dilakukan pada penelitian ini antara lain: (1) Pengumpulan Data, (2) Desain Aplikasi, (3) Pembuatan Aplikasi, (4) Pengujian Aplikasi seperti yang telihat pada Gambar 1.

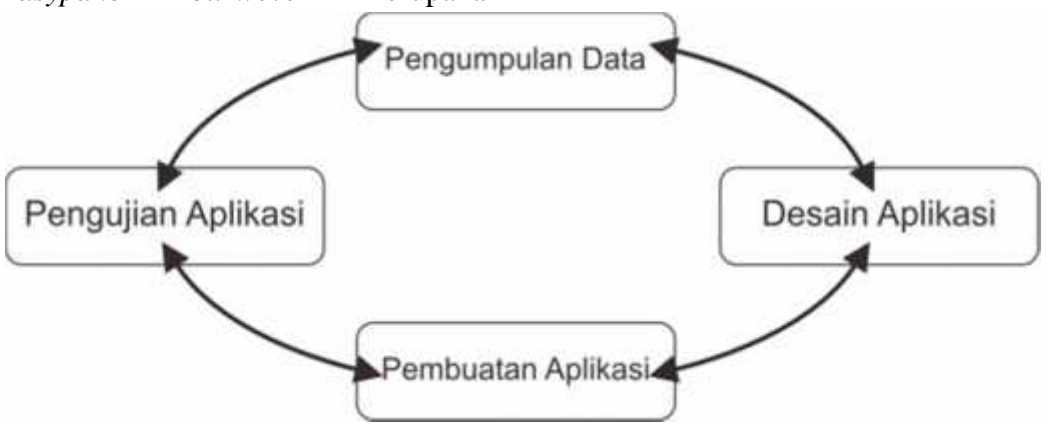

Gambar 1 Metode Penelitian

Pengumpulan data berupa foto-foto lokasi destinasi wisata Bandar Ecopark. Pengambilan data dilakukan dengan cara memotret tiap-tiap titik lokasi di obyek wisata Bandar Ecopark. Data diambil dari penelitian sebelumnya yang telah dilakukan

oleh Victor, dkk(Siswanto dan Wijonarko 2019). Pada tahap desain aplikasi dilakukan desain alur menu menggunakan struktur navigasi. Desain alur menu berupa perjalanan titik atau spot lokasi di obyek wisata Bandar Ecopark. Pembuatan aplikasi dilakukan

dengan perangkat lunak marzipano, dengan cara mengupload urutan foto-foto atau titik spot lokasi obyek wisata ke marzipano tool di alamat www.marzipano.net. Pengujian aplikasi dilakukan setelah data foto atau spot lokasi terupload di website marzipano. Pengujian dilakukan dengan cara memastikan link atau navigasi di setiap titik atau spot lokasi saling terhubung.

# **C. HASIL DAN PEMBAHASAN**

Pada tahap pegumpulan data telah didapatkan foto-foto lokasi obyek wisata Bandar Ecopark. Sebelum foto-foto spot lokasi wisata di rangkai dengan marzipano untuk menjadi virtual tour, terlebih dahalu dilakukan pengeditan dengan perangkat lunak pengolah gambar bitmap. Contoh proses pengeditan dapat dilihat pada Gambar 2. Proses pengeditan meliputi beberapa hal berikut ini, yaitu: (1) melakukan pengaturan pencahayaan, (2) membersihkan noise yang terdapat di dalam foto, (3) melakukan proses penyesuaian ukuran agar foto menjadi proporsional dan (4) mengatur keselarasan warna antar spot/titik lokasi.

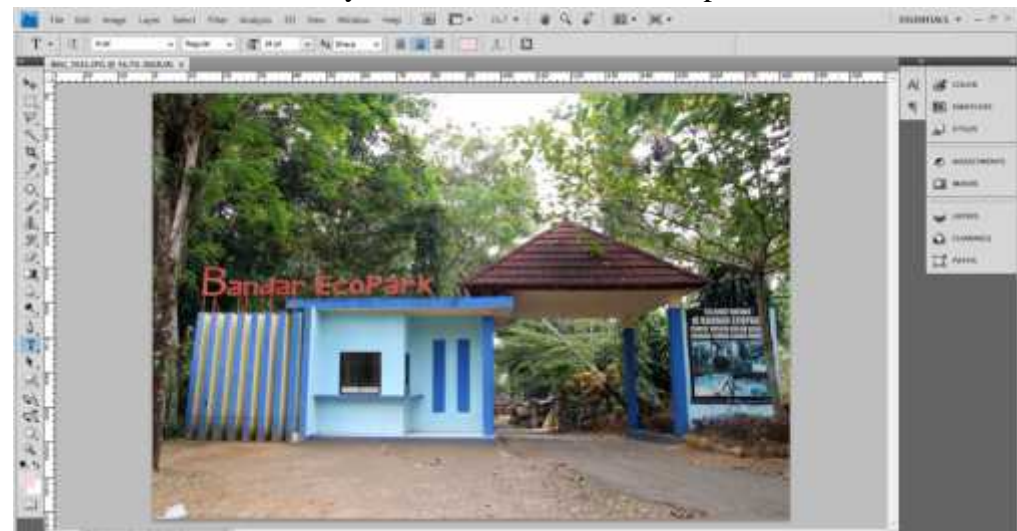

**Gambar 2 Proses Editing Foto**

Setelah dilakukan editing foto, kemudian tahap selanjutnya yaitu membuat desain aplikasi. Pada tahap desain aplikasi dibuat alur navigasi disetiap obyek atau titik lokasi.

Gambar 3 menunjukkan alur navigasi dari halaman utama menuju ke lokasi-lokasi yang ada di wisata Bandar Ecopark.

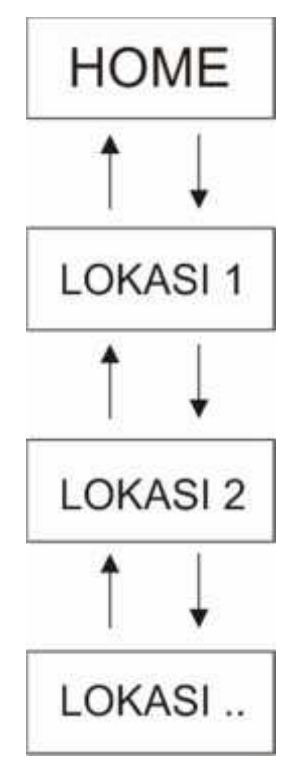

**Gambar 3 Link/Navigasi Titik Lokasi**

Tahap selanjutnya adalah pembuatan aplikasi virtual tour. Pembuatan virtual tour dengan menggunakan aplikasi marzipano yang berbasis website, dengan cara mengupload urutan foto atau titik lokasi

wisata pada halaman website https://www.marzipano.net/tool/. Gambar 4 merupakan halaman utama dari aplikasi marzipano.

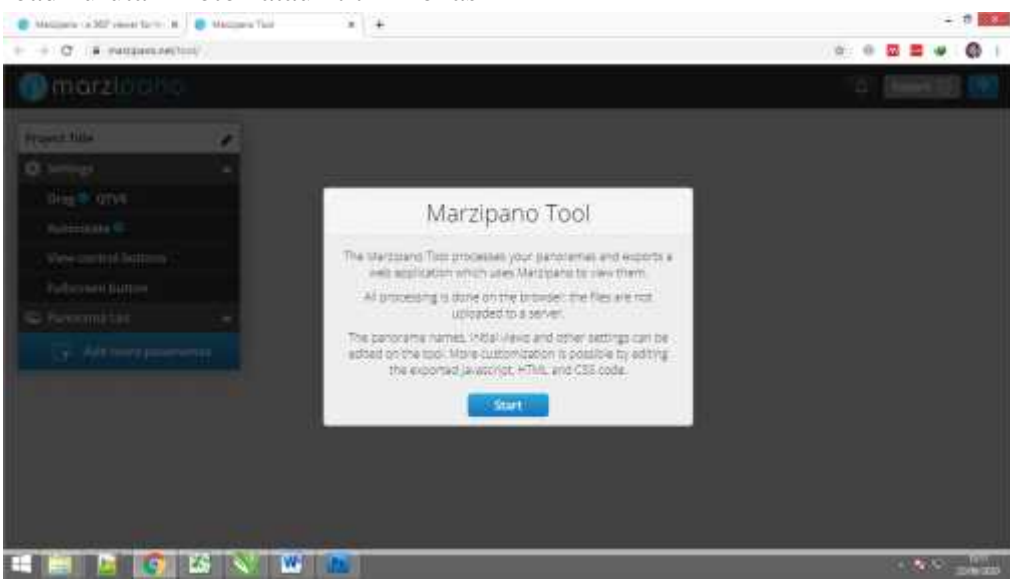

**Gambar 4 Halaman Marziapano**

Foto atau titik lokasi diupload sesuai dengan urutan link atau navigasi yang telah dirancang pada tahap desain aplikasi. Pada marzipano dapat ditambahkan informasi di setiap titik lokasi obyek wisata.

Setelah proses upload selesai tahap selanjutnya mengekspor hasil virtual tour ke dalam project web. Seperti yang terlihat pada Gambar 5, ketika projek aplikasi diekspor, maka akan menghasilkan beberapa berkas file dan folder. File project web tersebut kemudian di-realease secara online melalui penyedia jasa hosting agar dapat diakses masyarakat luas.

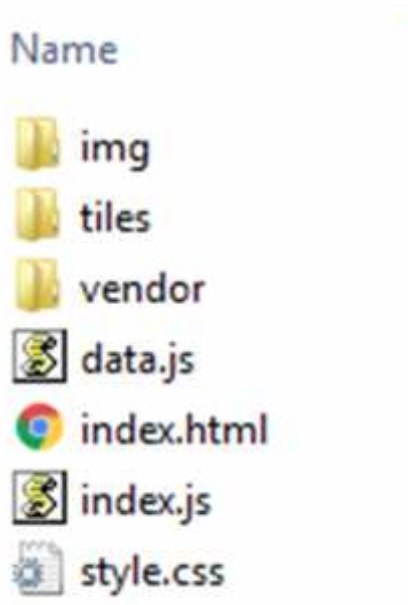

#### **Gambar 5 File Yang Dihasilkan Marzipano**

Gambar 6 merupakan contoh bentuk aplikasi tampilan virtual tour obyek wisata Bandar Ecopark. Terdapat beberapa tombol yaitu menu, link ke spot lain, dan informasi. Tombol menu digunakan untuk melihat daftar titik tempat di dalam aplikasi virtual

tour. Tombol link ke spot lain digunakan untuk menuju ke titik tempat lain. Kemudian untuk tombol informasi digunakan untuk melihat informasi seputar titik lokasi yang saat ini sedang aktif.

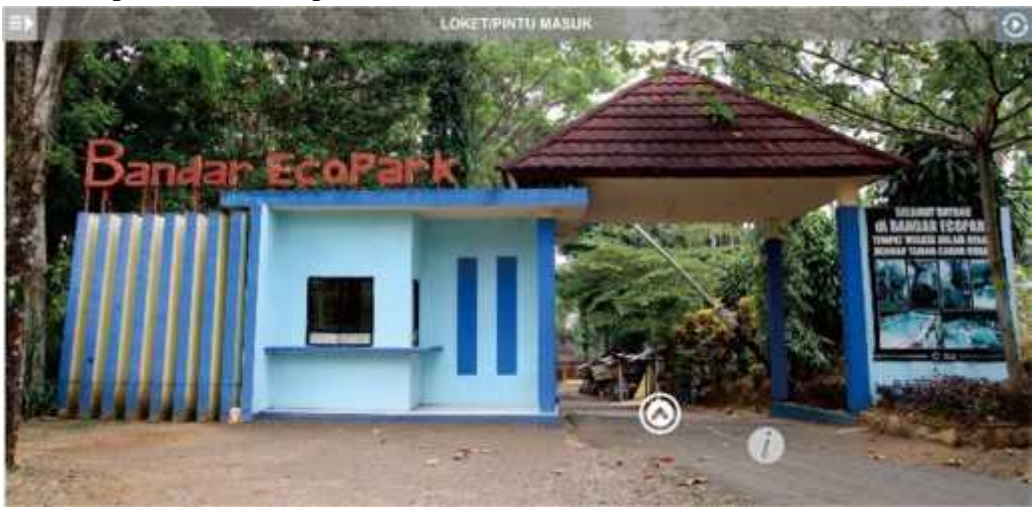

**Gambar 6 Halaman Depan Versi Tampilan Website**

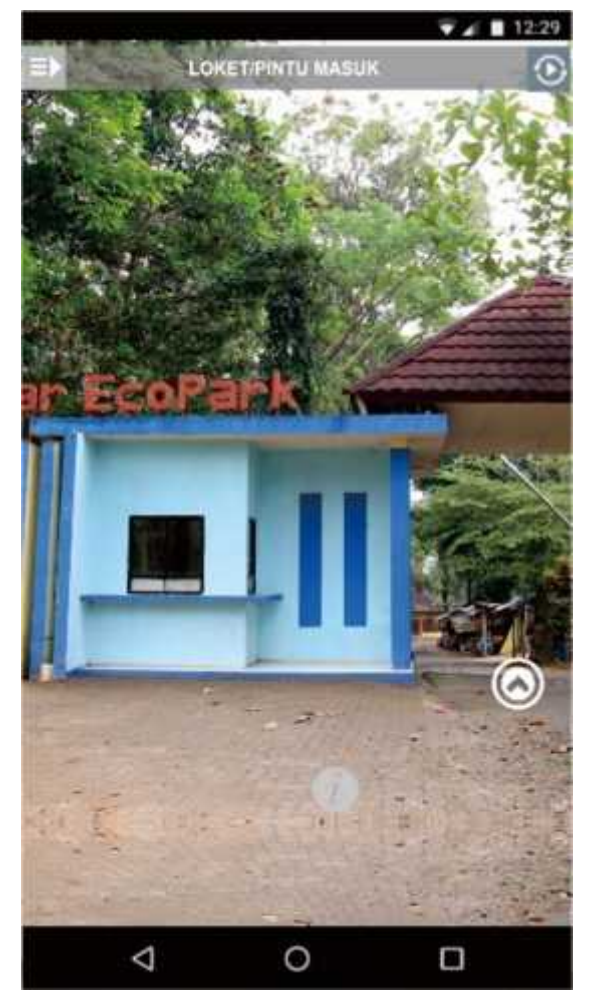

**Gambar 7 Halaman Depan Versi Tampilan Smartphone**

Selain dapat diakses melalui komputer/laptop, aplikasi virtual tour yang dihasilkan ini juga dapat diakses melalui platform *smartphone* seperti yang terlihat pada Gambar 7. Tampilan aplikasi yang

dijalankan di*smartphone* akan menjadi yang berarti tampilan akan menyesuaikan ukuran layar dari *smartphone* yang mengaksesnya.

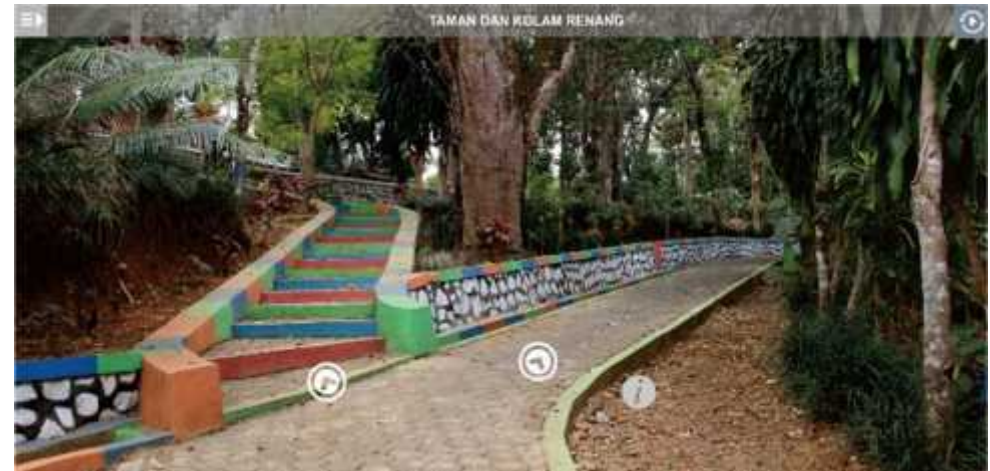

**Gambar 8 Halaman Menuju Taman dan Kolam Renang Versi Tampilan Website**

Gambar 8 merupakan contoh tampilan dari titik lokasi lain yang berada di dalam aplikasi virtual tour ini. Pada tampilan ini terdapat 2 tombol pilihan tempat yang bisa dituju. Pengguna dapat memilih salah satu untuk menuju ke titik lokasi yang diinginkan. Pada titik ini, tampilan juga akan menyesuaikan menjadi responsif jika diakses

menggunakan smartphone seperti yang terlihat pada Gambar 9.

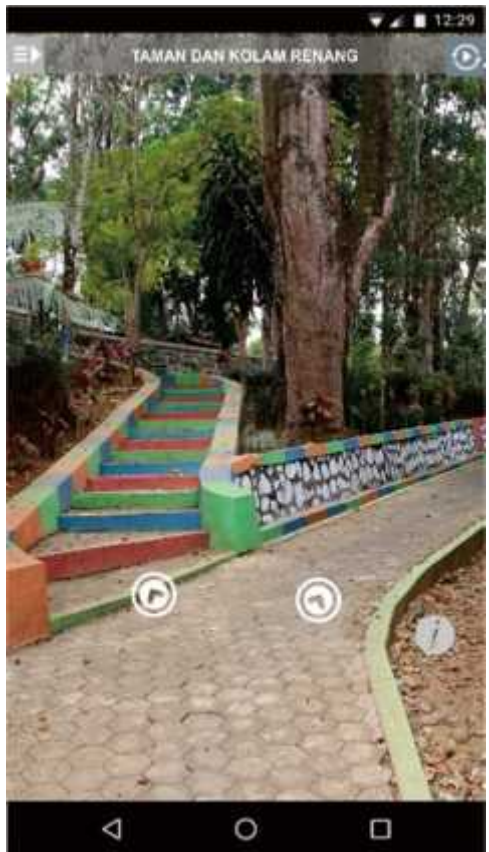

**Gambar 9 Halaman Menuju Taman dan Kolam Renang Versi Tampilan Smartphone**

Tahap selanjutnya setelah pembuatan aplikasi adalah tahapan pengujian. Tahap pengujian dilakukan dengan cara menjalankan aplikasi melalui browser yang berbeda. Browser yang digunakan pada pengujian ini adalah Google Chrome, Internet Explorer, Mozila Firefox, Opera, Safari. Dari hasil pengujian yang dilakukan aplikasi dapat berjalan aplikasi virtual tour obyek wisata Bandar Ecopark dapat dijalankan di semua browser. Selain itu tampilan aplikasi dapat menyesuaikan atau responsive pada perangkat smartphone.

Dari tahapan metode penelitian yang dilakukan dapat disimpulkan bahwa: telah dihasilkan aplikasi virtual tour obyek wisata Bandar Ecopark dengan menggunakan marzipano. Keunggulan dari marzipano antara lain: tidak berbayar, mudah digunakan, dapat berjalan disemua platform, dapat digunakan untuk membuat virtual reality, memiliki performa yang baik

## **D. SARAN**

Pada proses pembuatan aplikasi virtual tour, gambar yang dihasilkan memegang peranan penting agar aplikasi virtual tour mendapatkan hasil yang maksimal. Kemampuan teknik fotografi dari pengambil gambar sangat dibutuhkan ketika akan membuat aplikasi virtual tour. Pengambilan foto-foto lokasi sebaiknya dilakukan dengan menggunakan kamera 360 dengan resolusi yang tinggi.

## **E. DAFTAR PUSTAKA**

Castagnetti, C., M. Giannini, dan R. Rivola. "Image-based virtual tours and 3D modeling of past and current ages for the enhancement of archaeological parks: The VisualVersilia 3D project." *1st International Conference on Geomatics and Restoration: Conservation of Cultural Heritage in the Digital Era, GeoRes 2017.* Florence, Italy: Unimore Iris, 2017. 639- 645.

- Hamid, Z.A., M.H. Hanafiah H. Wee, dan N.A.A. Asri. "The effect of social media on tourists' decision to travel to Islamic destination: A case of Malaysia." *Heritage, Culture and Society – Radzi et al. (Eds).* London: Taylor & Francis Group, London, 2016. 501-505.
- Jumiati, Eny, Hari Agung B, dan Harris Wicaksono. "PENGENALAN DESTINASI WISATA ALAM SIGEMBOK HILLS TOP DELES BAWANG DENGAN TEKNOLOGI VIRTUAL TOUR." *RISTEK: Jurnal Riset, Inovasi dan Teknologi. Vol. 3 No. 2*, 2019: 114-121.
- Pladitama, Rengga. *VIRTUAL TOURPADA SITUS TROWULAN MOJOKERTO MENGGUNAKAN PANORAMA 360.*

Surabaya: Jurusan Teknik Elektro Fakultas Teknologi Industri Institut Teknologi Surabaya, 2015.

- Siswanto, Victorianus Aries, dan Rizqi Wijonarko. "MEDIA PROMOSI PARIWISATA BATANG BERBASIS MULTIMEDIA MOBILE." *Jurnal Riset, Inovasi dan Teknologi Kabupaten Batang*, 2019: 42-47.
- Widiyaningtyas, Triyanna, Didik Dwi Prasetya, dan Aji P Wibawa. "Adaptive Campus Virtual Tour using Location-Based Services." *2018 Electrical Power, Electronics, Communications, Controls and Informatics Seminar (EECCIS).* Batu, East Java, Indonesia, Indonesia: IEEE, 2018. 419- 423.